arrive at the final result. If two learners submit the same work for assessment, the individual reflections may make the difference. Even if a learner has failed with the content presented in the assessment portfolio to a certain degree, he or she might be rewarded for mature reflections on the work

#### Preparations before you start with portfolio assessment

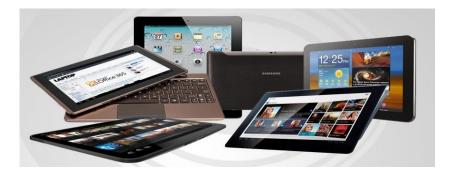

Portfolio assessment requires thorough preparation. Before you start with portfolio assessment in a course, you should specify the extent of the content and specify what and how much content is to be included in the portfolio. You should also specify how it should be assessed. In other words, portfolio assessment requires planning in advance.

### itslearning and portfolio assessment

itslearning has a built-in function for portfolio assessment. The portfolio assessment function is turned on by default when a site is created, but it is turned off in courses. See the How-tos section below to learn how to enable the assessment portfolio function in a course. There are three different types of portfolios: working portfolios, assessment portfolios and ePortfolios. If the portfolio assessment

#### Portfolio assessment

Portfolio definition: from portare (carry) and foglio (sheet of paper). "A purposeful collection of student work that exhibits the student's efforts, progress and achievements in one or more areas. The collection must include student participation in selecting contents, the criteria for selection, the criteria for judging merit and evidence of student self-reflection." (Paulson, Paulson, Meyer 1991).

## What is portfolio assessment?

- Portfolio assessment is an assessment form that learners do together with their teachers, and is an alternative to the classic classroom test. The portfolio contains samples of the learner's work and shows growth over time. An important keyword is reflection: By reflection on their own work, learners begin to identify the strengths and weaknesses of their own work (self-assessment). The weaknesses then become improvement goals. In portfolio assessment it is the quality that counts, not the quantity. Another keyword is learning objectives. Each portfolio entry needs to be assessed with reference to its specific learning objectives or goals.
- Different schools may create different forms of portfolios. Some schools create portfolios that are a representative sample of the learners' work, while other schools use the portfolios as an assessment tool that can be an alternative to classical classroom tests and standardized teacher evaluation

#### Reflections

In portfolio assessment, the learners reflect on their own work. The reflections should say something about why the learners have made the choices they have made in the portfolio, and describe the method used to

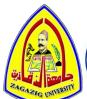

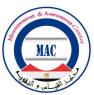

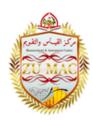

# البورتيفليو الاليكتروني E- portfolio

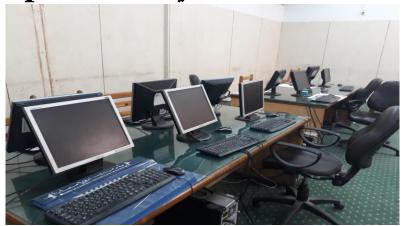

## أد / ملك شاهين ورشة (البوتريفليو)

كلية الطب البشري – السبت ١٥ سبتمبر ٢٠١٨

يرجى زيارة الموقع الإليكتروني لمركز القياس والتقويم بجامعة الزقازيق

http://www.zumac.zu.edu.e

أو المراسلة عبر البريد الإليكتروني: E-mail: zumac@zu.edu.eg

أو الاتصال به: ٢٤٧٠٠ - داخلي ٢٤٧٠٠ - محمول : ١٠٣٢٩٠٩٥٠

مركز القياس والتقويم بجامعة الزقازيق

إعداد لجنة الأدلة الارشادية - وحدة التقويم

function is enabled in a course, a working portfolio and assessment portfolio is automatically created for all learners. The working portfolio contains ongoing communities, a list of community tasks, a log and learning objectives. When the community is finished, the best items are transferred to the assessment portfolio. You are allowed to categorize the finished work in the assessment portfolio.

- The content from the assessment portfolio is published as a part of the ePortfolio. The users can decide for themselves if they want to include the different assessment portfolios in the ePortfolio.
- itslearning supports the use of learning objectives in connection with the portfolios. The teacher can create these objectives. Another option is to import the learning objectives from the national curricula.

#### Working portfolios

- If assessment portfolios are enabled there is a Working portfolio link in the navigation tree when the learners enter a course. The Working portfolio page has four tabs:
- Working portfolio: Here you can see an overview of all the elements in your working portfolio. You are allowed to add elements to the portfolio (files, notes or links), transfer elements to the assessment portfolio and manage the working portfolio settings.
- Task list: This page allows you to add tasks you can do in the course. When you finish one of the tasks in the list, you can mark it as completed.
- Log: This page allows you to enter log entries. It also allows others who have access to your working portfolio to add comments.
- Learning objectives: Under this tab the learning objectives connected to the course are listed. You are also allowed to add personal learning objectives here